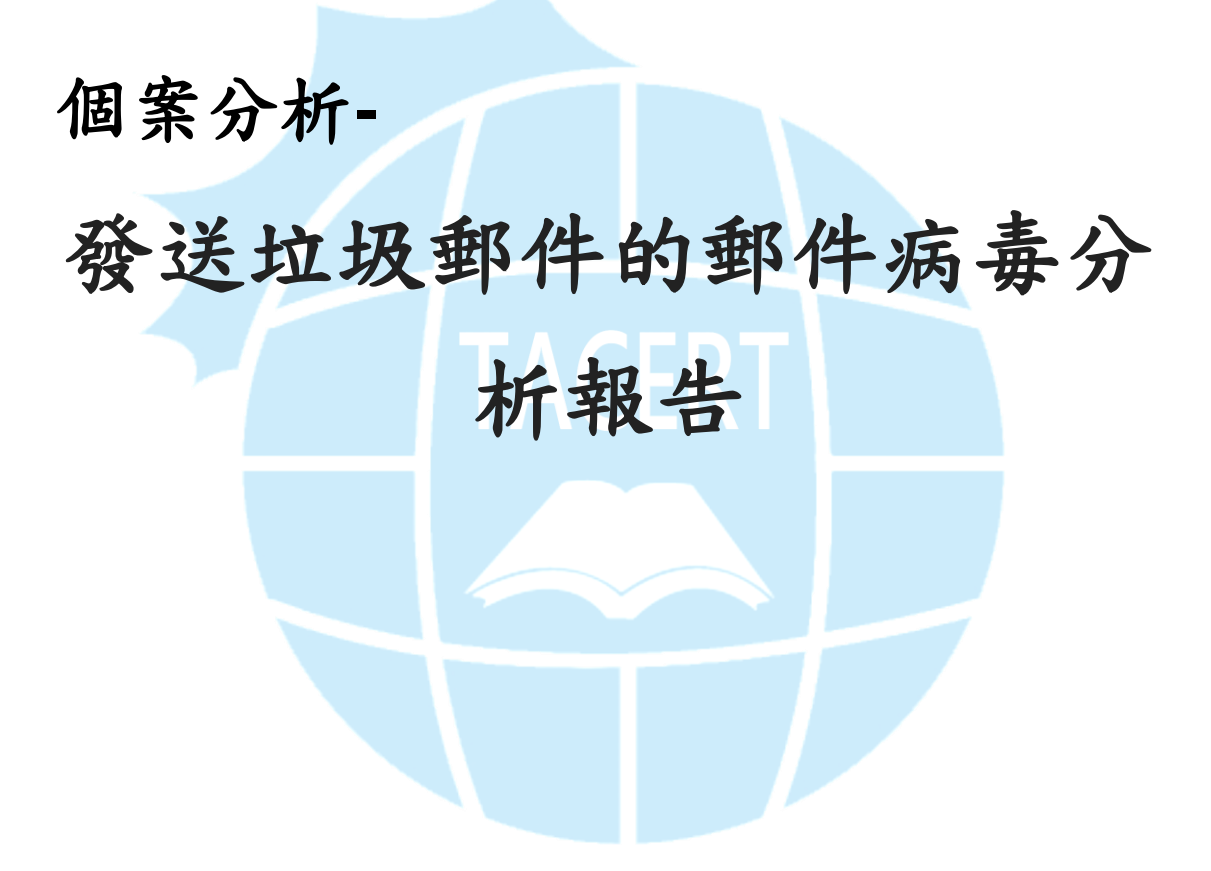

**TACERT** 臺灣學術網路危機處理中心團隊製

**2016/3**

- I. 事件簡介
	- 1. 近期接獲國外通知說,本單位疑似有 email 大量發送垃圾郵件,造成許多 困擾。
	- 2. 通知信中對方有附上垃圾郵件夾的附加檔案 document.zip,本單位將進 行虛擬主機測試。
	- 3. 由於對方並無提供原始垃圾郵件的原始碼,檢查後本單位並無有濫發垃圾 郵件事實,初步判定應該是被偽造成的郵件地址。

From: schnews@brighton.co.uk [mailto:schnews@brighton.co.uk] Sent: Saturday, January 16, 2016 10:20 AM To: service@cert.tanet.edu.tw Subject: Delivery reports about your e-mail Dear user service@cert.tanet.edu.tw, We have found that your e-mail account was used to send a huge amount of <mark>junk email messages</mark> during this week. We suspect that your computer had been infected by a recent virus and now contains a hidden proxy server. We recommend you to follow instruction in order to keep your computer safe. Have a nice day, The cert.tanet.edu.tw team.

II. 事件檢測

 $\overline{\phantom{a}}$ 

類型: MS-DOS 程式捷徑

1. 首先將 document.zip 解壓縮後,產生出一個名為 document.htm 的 PIF 檔案,在 windows 檔案顯示中的附檔名 PIF 不會顯示出來,藉而隱藏偽 裝成 htm 的文件檔。事實上它是一個 MS-DOS 的執行檔,透過 MS-DOS 模式 查詢就能看出其檔名。 document.htm 修改日期: 2004/1/16上...

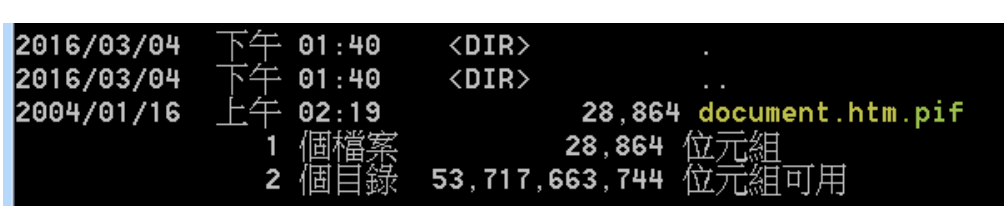

大小: 28.1 KB

 $2.$  實際測試執行該惡意程式 document.htm.pif 後,可以在系統背景看到該 程式的執行狀態。

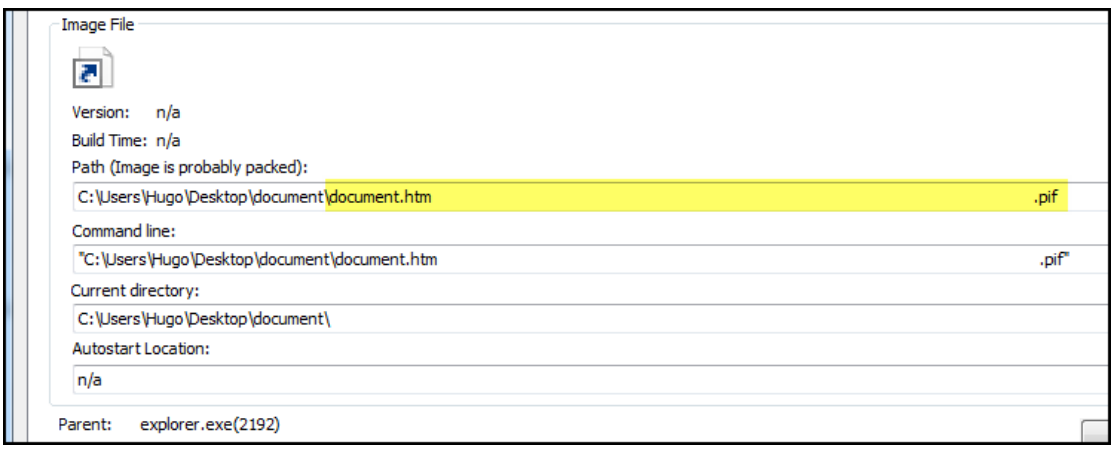

3. 該程式會在隱藏路徑資料夾中產生一個 services.exe,並且由父程式

PIF 檔呼叫執行。

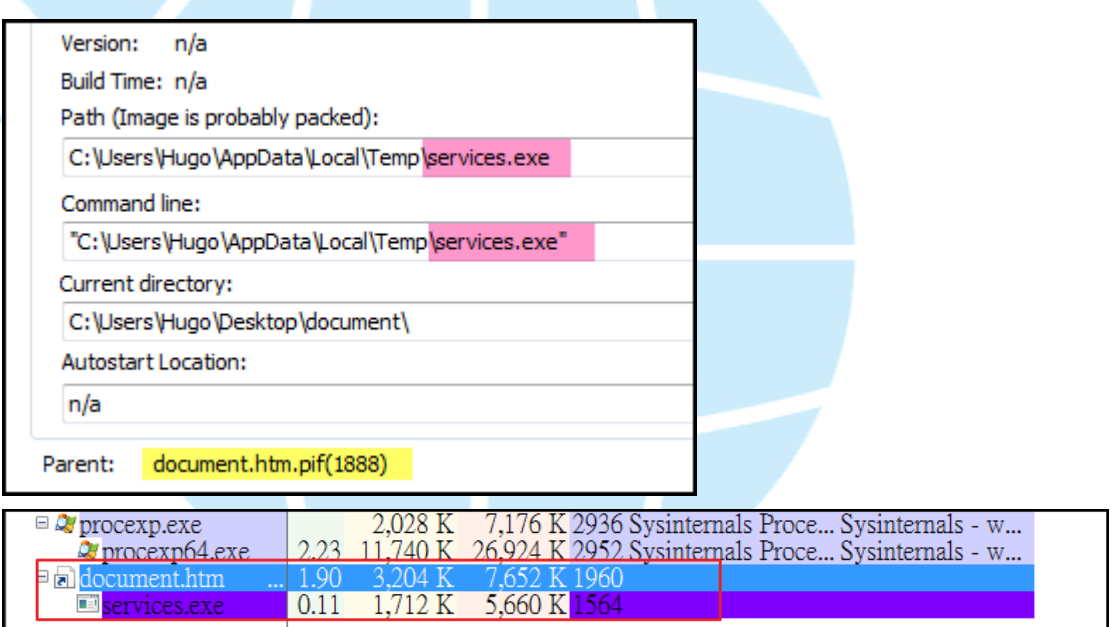

4. 惡意程式的網路行為主要是由 services.exe 進行對外通訊,會連線到外 部 IP 的 port 1034 進行資料傳送,從紀錄中對外的連線 IP 就有 244 筆。 同時該程式也會開啟 TCP port 1034 為 LISTENING 狀態,以便接收外來 連線資料,約有 22 筆連線 IP 數。

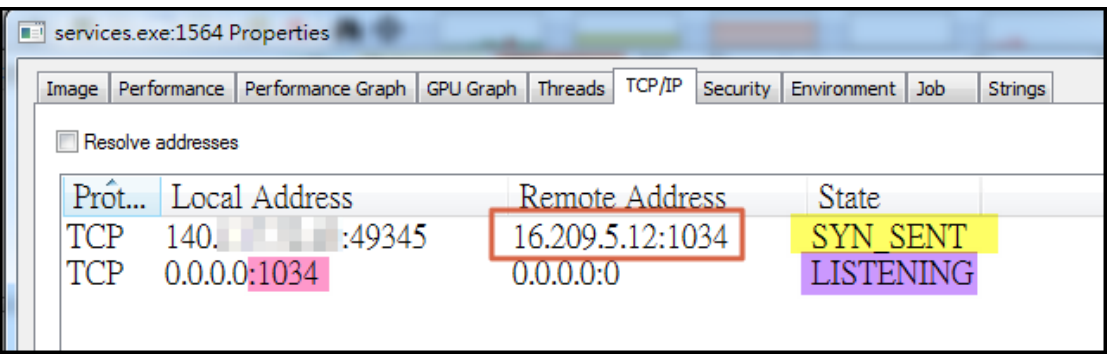

5. 從往來的 port 1034 連線紀錄中,例如連線到美國 16.209.5.12:1034 的

封包,發現該連線封包的 payload size 皆為 0 bytes,表示該連線並沒

有真正建立通訊,只是以封包做為探測監控用途。

NetWitness Reconstruction for session ID: 136290 (Source 140, Fig. 1700, Target 16.209.5.12: 1034)<br>Time 1/18/2016 17:18:15 to 1/18/2016 17:18:24 Packet Size 194 bytes Payload Size 0 bytes

 $6.$  從 Procexp 觀看主機背景程式運作情形得知,除了 services.exe 有網路 行為之外,其父程式 document.htm.pif 更有大量的網路連線產生。並且 占用大量頻寬開始對外郵件主機的 port 25 發送資料。

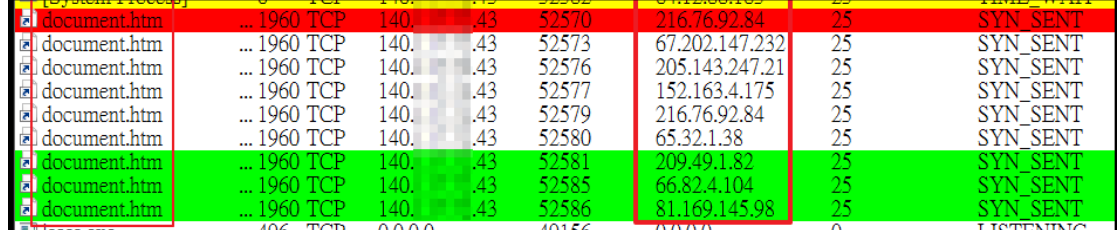

7. 從封包紀錄觀察中可以知道,該程式會對外主機進行 SMTP 協定的連線就 有 3087 筆的 IP 數量,其原理就是發送大量的垃圾病毒郵件給一般電子郵 件使用者,並且偽造發送者的位址給對方並且夾帶同樣的病毒誘使對方開 啟。

- NetWitness Reconstruction for session ID: 19486 (Source 140. 50850, Target 74.125.207.26 : 25 -U.<br>- Payload Size 42,137 byte<br>ount 101 016 10:22:01 to 1/18/2016 10:22:04 Packet Size 47,87 From: "Bounced mail" <noreply@bmcnews.org> editor@bmcnews.org **Το** Subject: Returned mail: see transcript for details Mon, 18 Jan 2016 10:21:52 +0800 Date: more document.zip Dear user editor@bmcnews.org, Your email account has been used to send a large amount of junk e-mail during this week. We suspect that your computer was infected by a recent virus and now contains a hidden proxy server. Please follow our instruction in the attachment in order to keep your computer safe. Best wishes. The bmcnews.org team.
- 8. 惡意郵件在發送時,寄件者都會偽造成與收件者同網域的位址,且內容主

要都是訴說收件者可能中毒再發送大量垃圾郵件,並請打開附件檢查主機

安全。而事實上附件本身就是造成此影響的惡意程式。

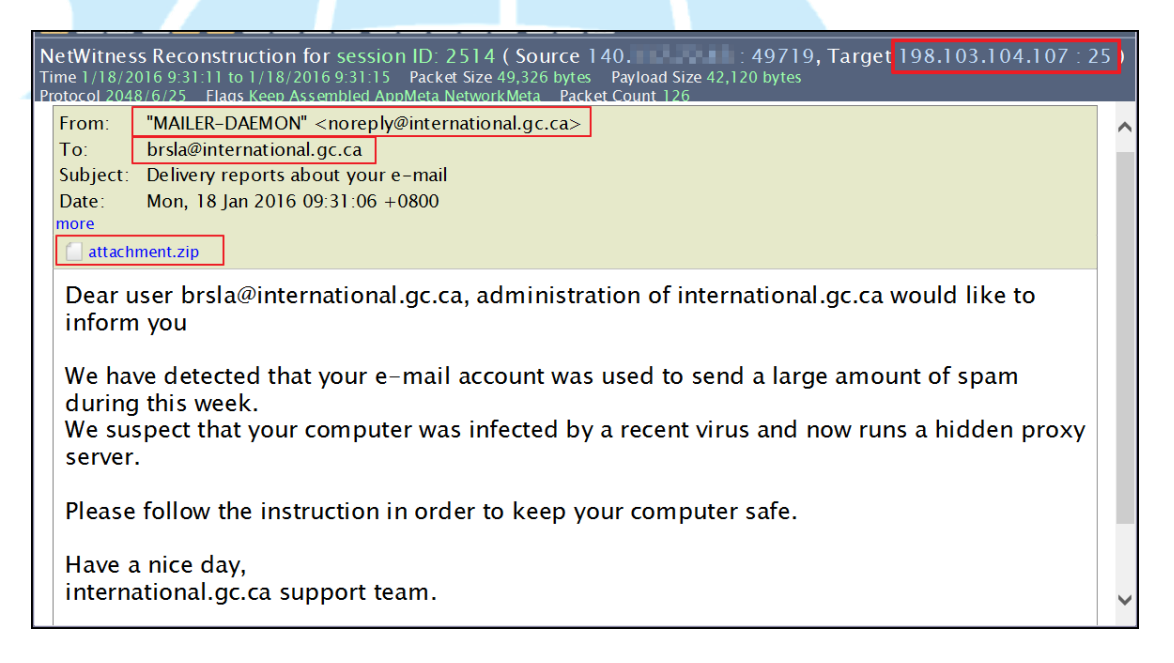

- 9. 既然 document.htm.pif 會大量發送惡意電子郵件,則收件者地址必有規 則可循。從封包紀錄中可以看到有大量 HTTP 的封包進行 search request 的動作,主要都是連線到 「search.lycos.com、 search.yahoo.com、 www.google.com、www.altavista.com」等常見的收尋引擎網站進行收件 地址查詢。
- 10. 例如其中一筆資料是惡意程式向 search.yahoo.com 進行 HTTP GET 進

行關鍵字"e-mail+rgia.su"搜尋,將找尋到的網域電子郵件列為收件人

清單發送,因此只要能被搜尋到的電子郵件都有可能會接收到垃圾郵件。

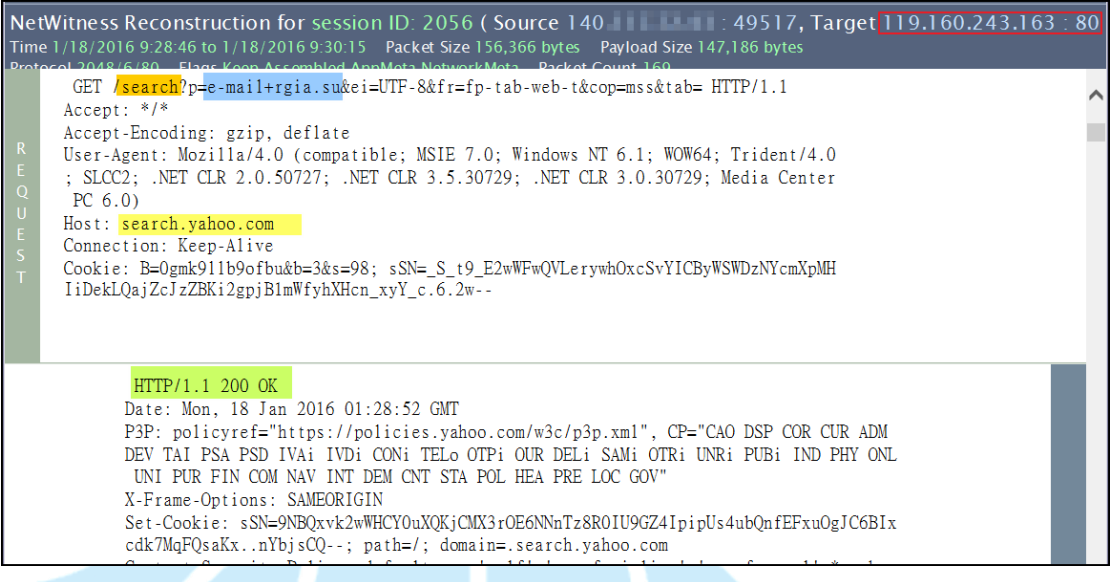

- 11. 搜尋網域 riga.su 的郵件紀錄,有一筆垃圾郵件是透過偽造寄件者
	- pequonnoc@aol.com 寄給 kidr@rgia.su , 並且主旨是 "delivery

failed"和附件 file.zip 的病毒。

NetWitness Reconstruction for session ID: 2127 (Source 140. 1998) 49551, Target 91.215.253.44 : 25)<br>Time 1/18/2016 9:29:10 to 1/18/2016 9:29:39 Packet Size 46,140 bytes Payload Size 40,974 bytes<br>Protocol 2048/6/25 Flags Ke From: pequonnoc@aol.com To: kidr@rgia.su Date: Mon, 18 Jan 2016 09:29:10 +0800 more  $\Box$  file.zip

III.網路架構圖

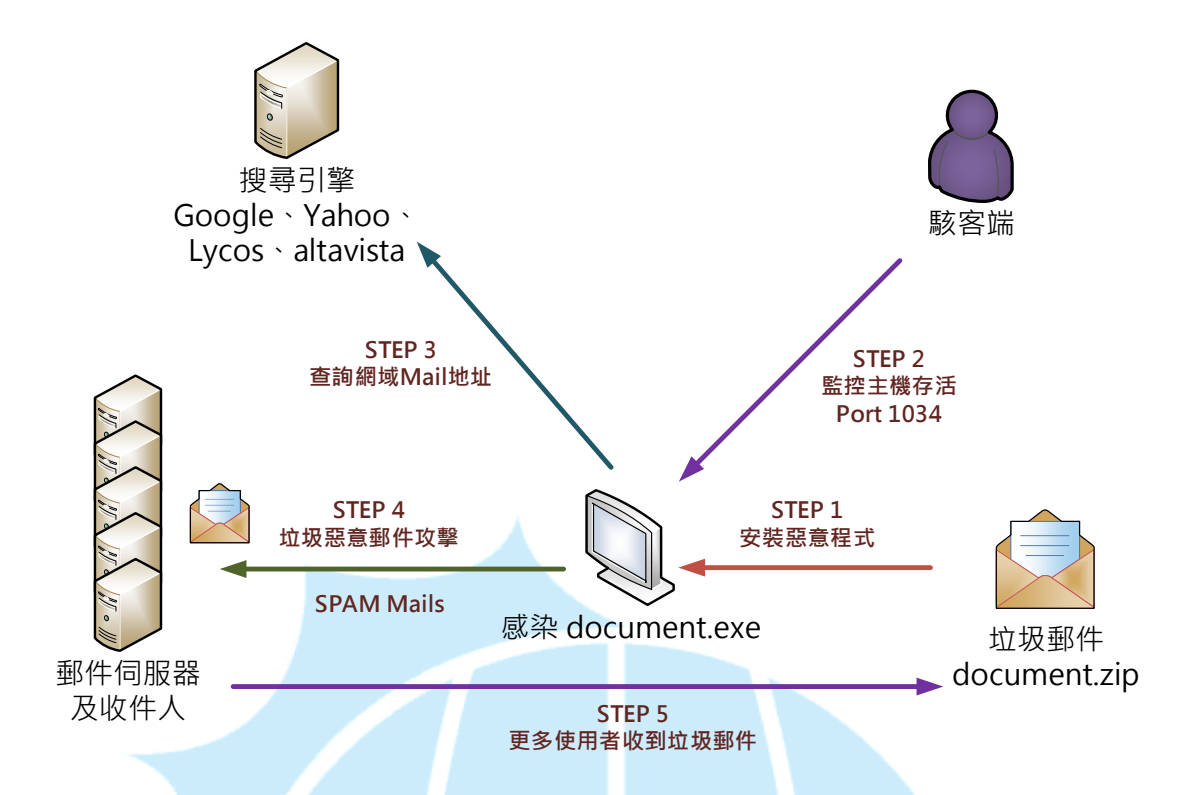

- 1. 收到夾帶惡意程式 document.zip 的電子郵件。
- 2. 主機感染惡意程式後開啟 port 1034 讓駭客端可以連線。
- 3. 感染主機會向特定的搜尋引擎網站查找可攻擊的電子郵件網域。
- 4. 感染主機開始向這些網域的郵件伺服器發送垃圾郵件給使用者。
- 5. 使用者感染到垃圾郵件中的惡意程式進而擴散。

IV.建議與總結

- 1. 此個案主要是透過惡意的 SPAM 郵件進行傳播感染,而且會偽造郵件寄件 人地址誘使對方上鉤開啟郵件附件。
- 2. 惡意附件檔案會偽造成 htm 文字檔案,事實上是 pif 的 MS-DOS 執行檔案。
- 3. PIF 在 Windows 系統中的視窗瀏覽下副檔名是隱藏不顯示,就算是開啟顯 示副檔名功能也是如此。
- 4. 使用者一旦開啟惡意程式後,惡意程式就會在系統背景隱藏執行,並且大 量發送惡意郵件給其他使用者。
- 5. 感染主機同時也會開啟 port 1034 接受駭客或其他主機的連線監控。
- 6. 使用者對於有附加檔案或網址的郵件開啟前務必仔細檢查,以免遭受病毒

感染。

- 7. 此案例的病毒並不會常駐在開機自動啟動,因此只要重新開機惡意程式就 不會被執行。
- 8. 此類惡意程式大多能被防毒軟體偵測到,因此務必將防毒軟體更新至最 新。

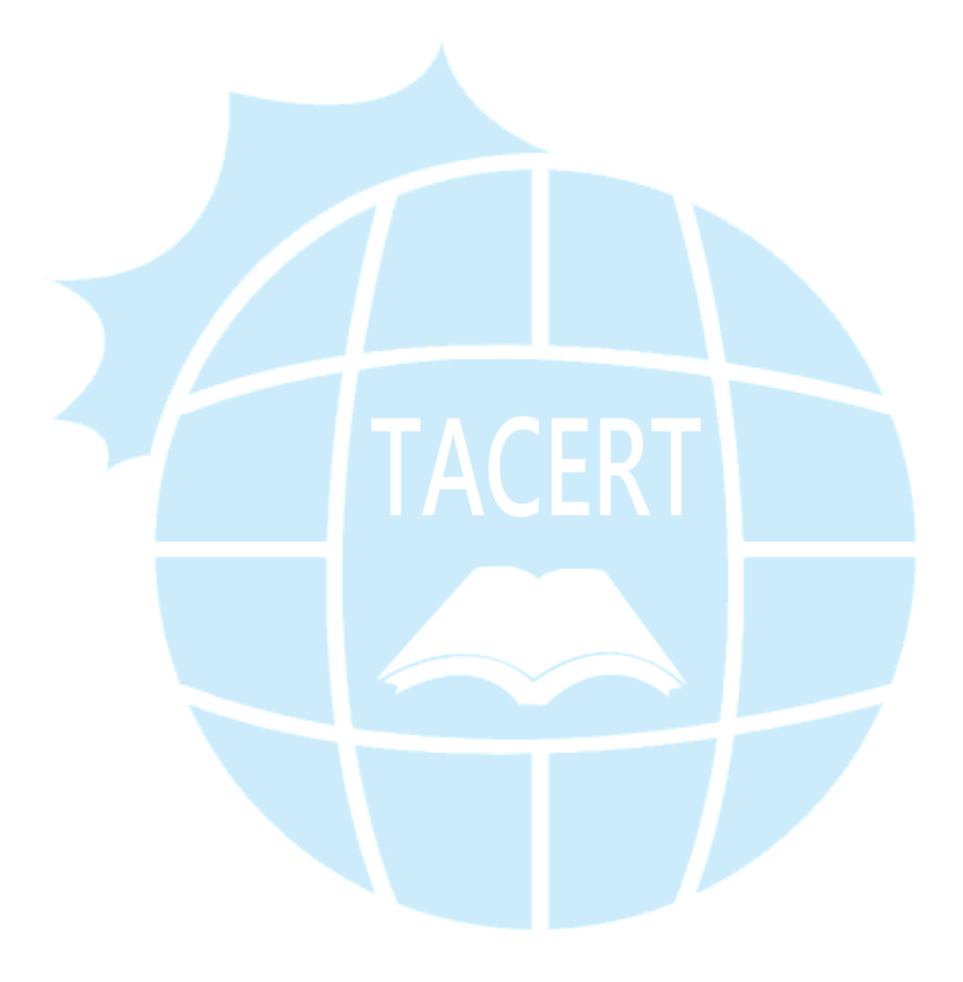